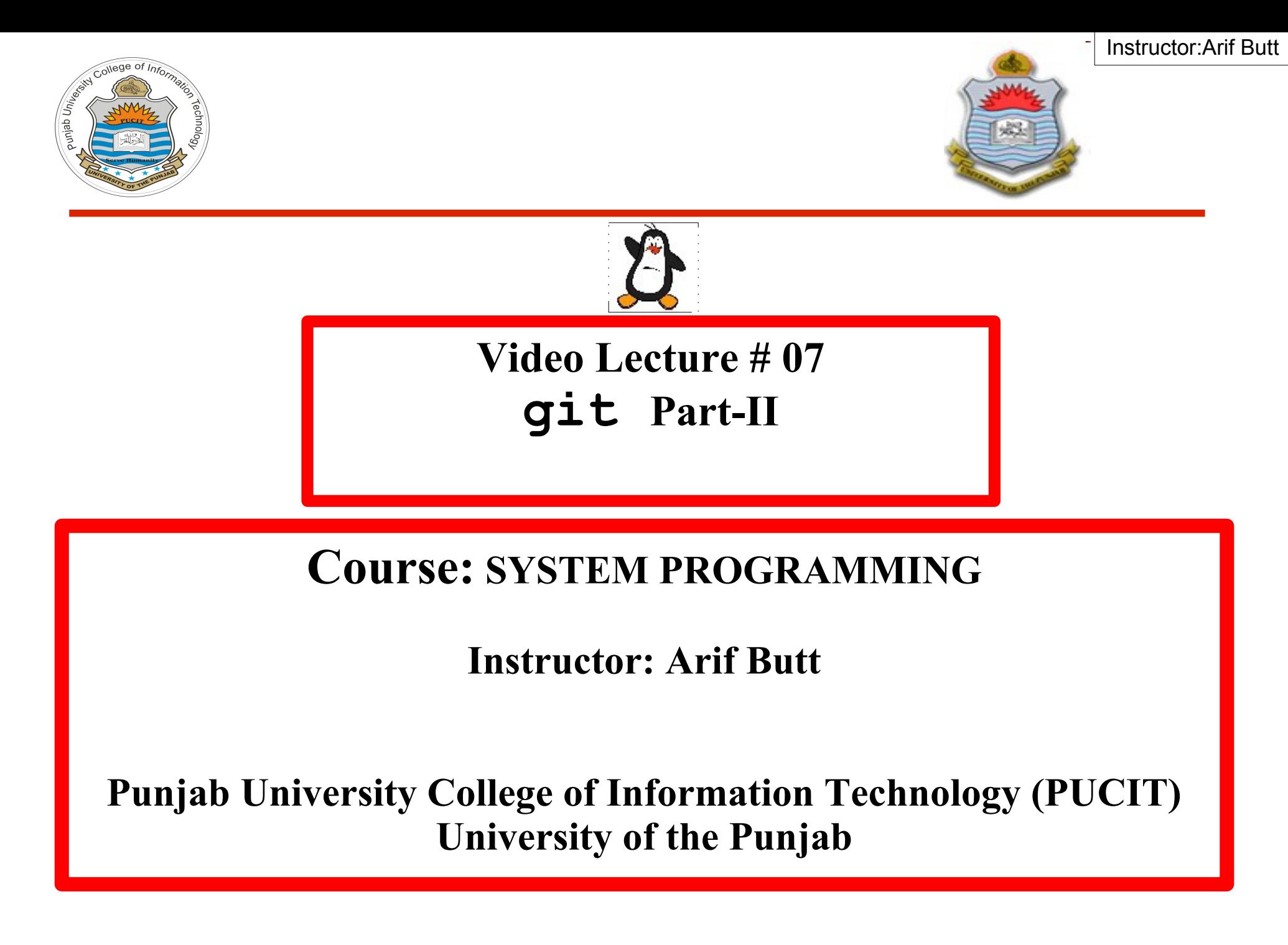

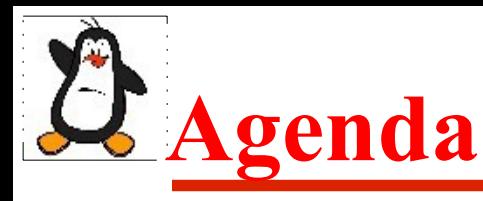

- Review of previous session
- Working with branches in  $\texttt{git}$ 
	- Creating a new branch
	- Switching branches and working on them
	- Comparing two branches
	- Renaming and deleting a branch
	- Merging branches and handling merge conflicts
- Working with Remote Repositories in  $q$ it
	- What is remote repository
	- Git hosting services
	- Creating a remote repository on bitbucket.org
	- Uploading a local project repo on bitbucket
	- Downloading a remote project repo from bitbucket

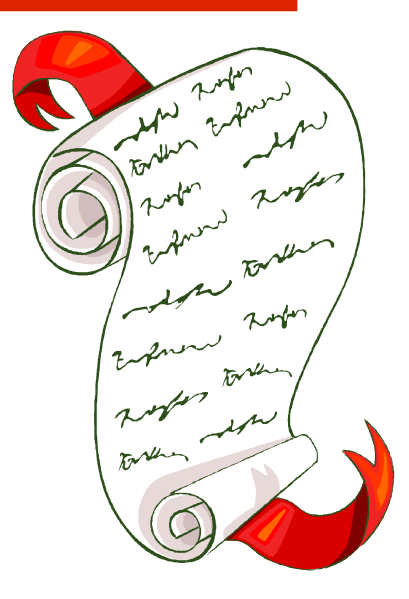

### **Basic Workflow of git (Review)**

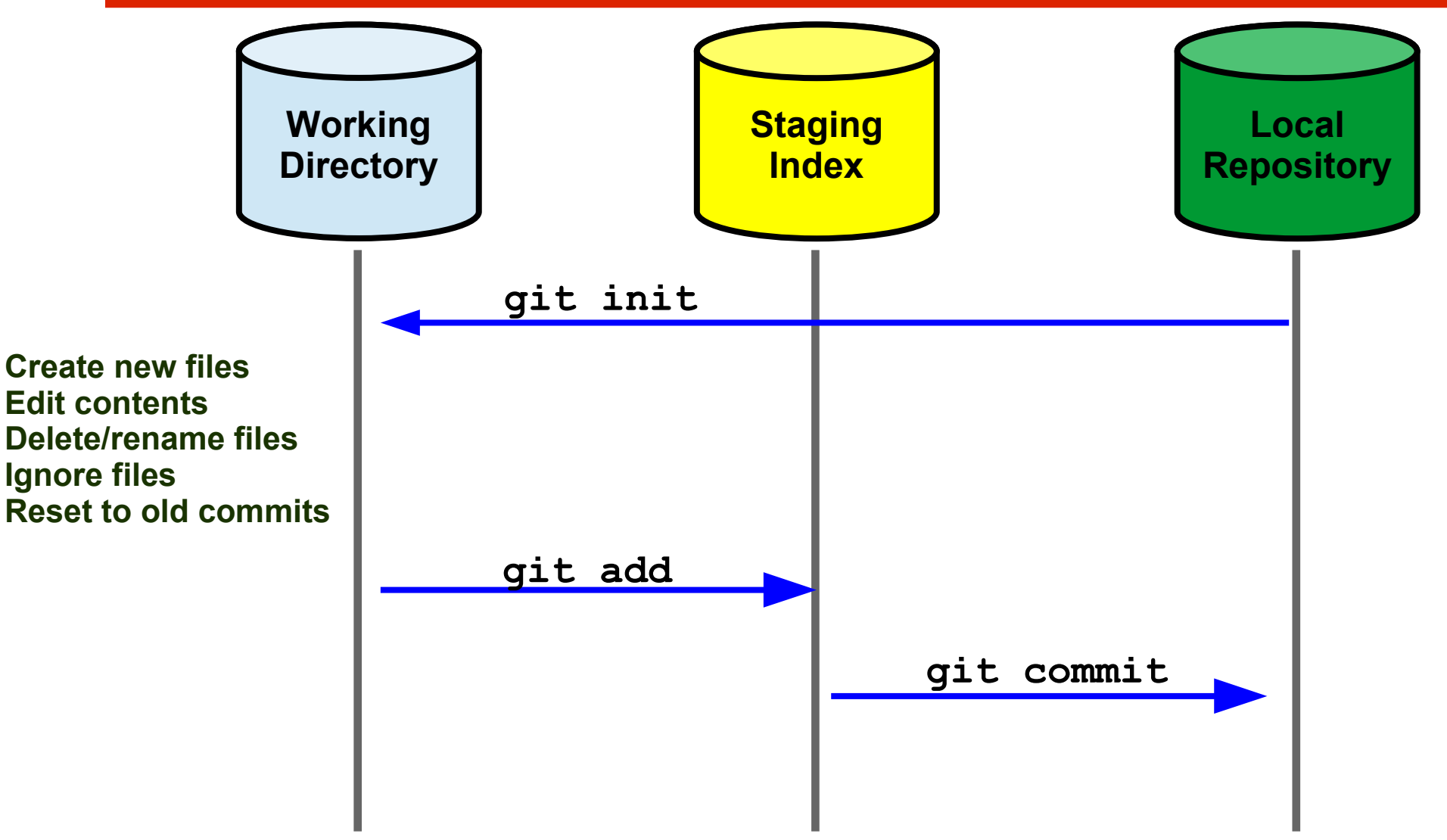

**Tracked Files (Unmodified, Modified, Staged) Untracked Files**

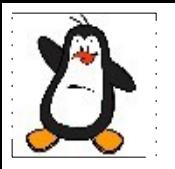

## **git Branches**

# **Overview of git Branches**

A git branch represents an independent line of development. Every git repository has at least one branch called the master branch. An illustration of **master branch** is shown below:

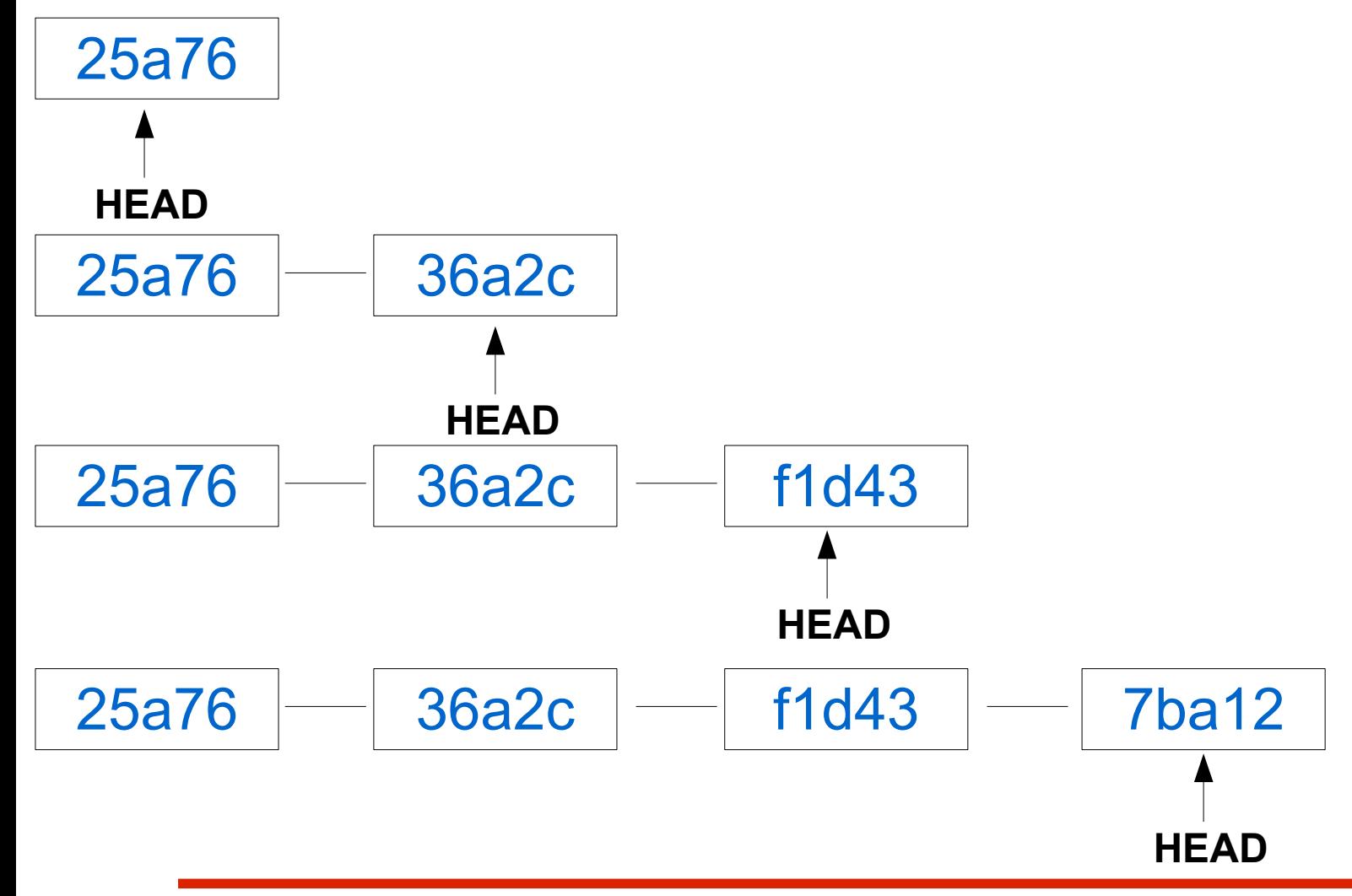

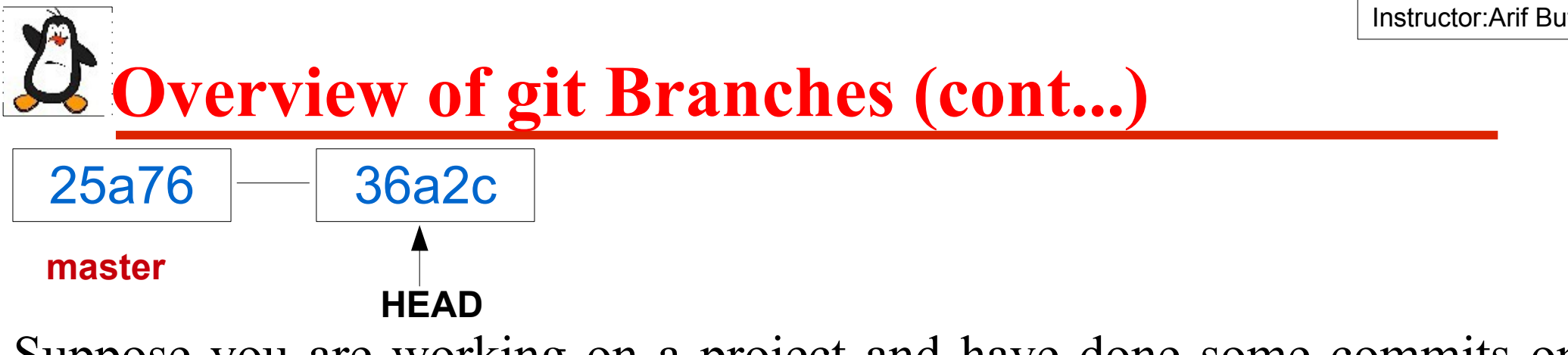

Suppose you are working on a project and have done some commits on the master branch which is the main line of your project development as shown above. You think of adding a new feature to your project but you are not sure whether it will work or not

• **OPTION 1:** You continue working on the same branch. If the new feature is a success, its GR8 and the development continues as shown below:

25a76  $|-|$  36a2c  $|-|$  f1d43  $|-|$  7ba12  $|-|$  7ba12 **HEAD** However, if the new feature is a failure you roll back to commit with SHA 36a2c using a git reset, and your master branch again becomes similar to the one shown at the top **master**

#### **Overview of git Branches (cont...)**

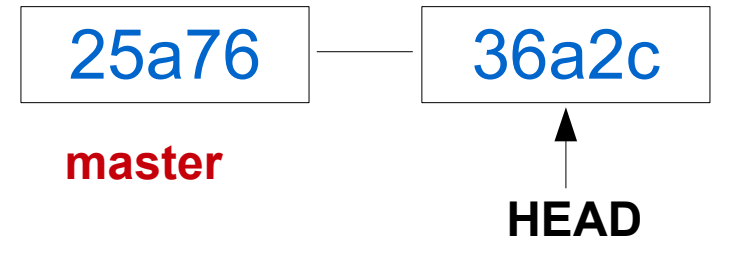

#### **OPTION 2:**

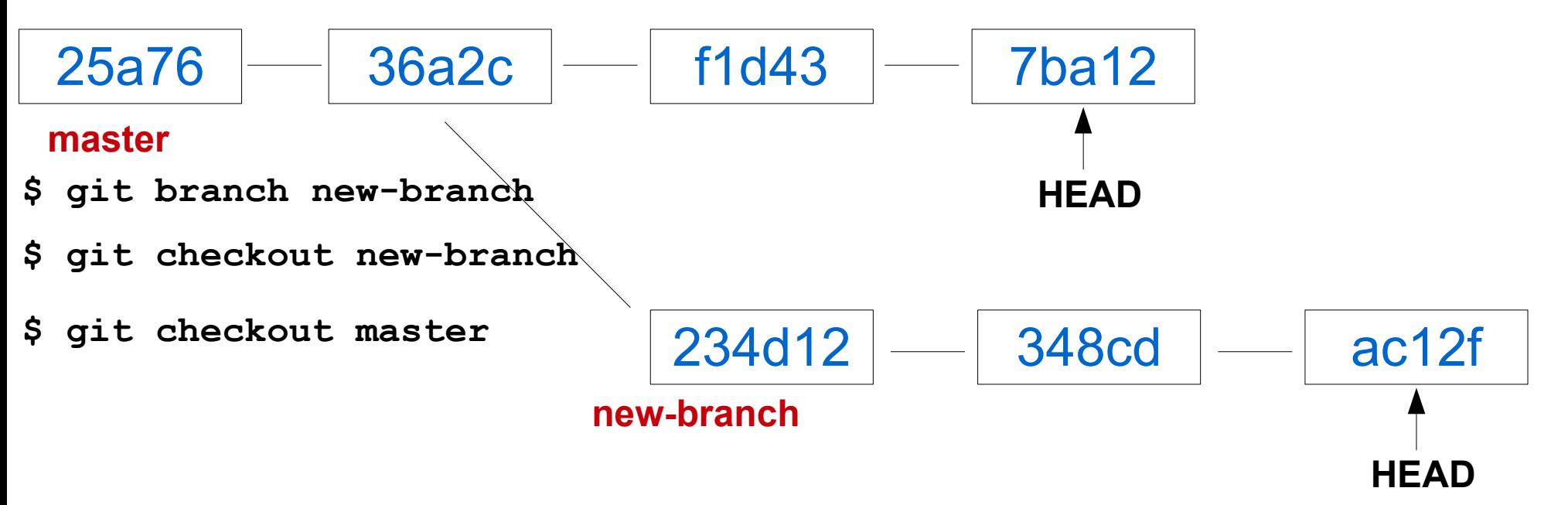

If the new-branch is a success, then you need to merge your new-branch with the master branch, otherwise, you can delete the new-branch and the master branch continue growing

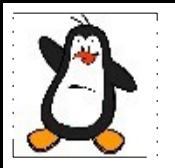

### **git Merging the Branches**

# **Merging Branches in git**

- Now we know how to create a new branch and how to perform development on that branch. After we are done developing and testing the new feature, it is time to bring those changes back to the master branch. For this we need to do a merge
- There can be two types of merges
	- Fast Forward Merge
	- Real Merge

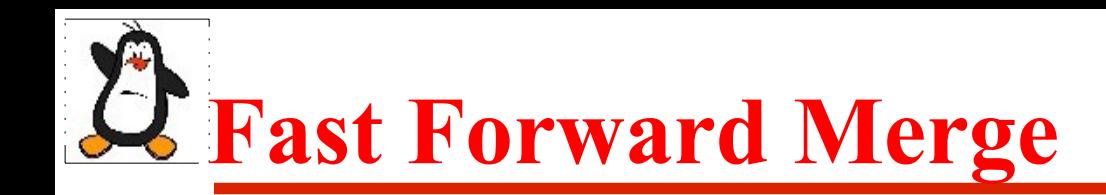

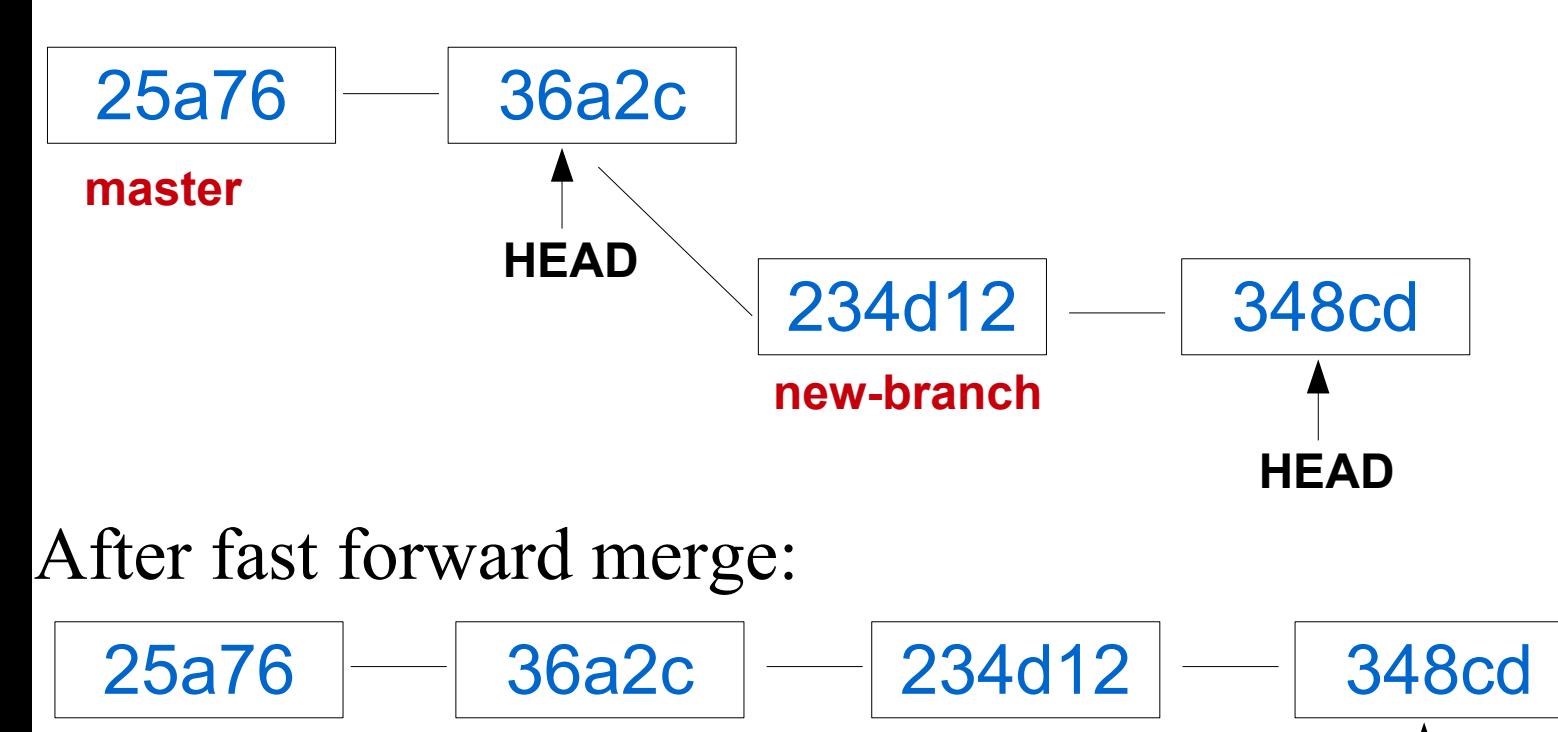

**Before you give merge command, your current branch should be the receiving branch**

**HEAD**

**\$ git checkout master**

**master**

**\$ git merge new-branch**

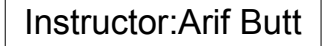

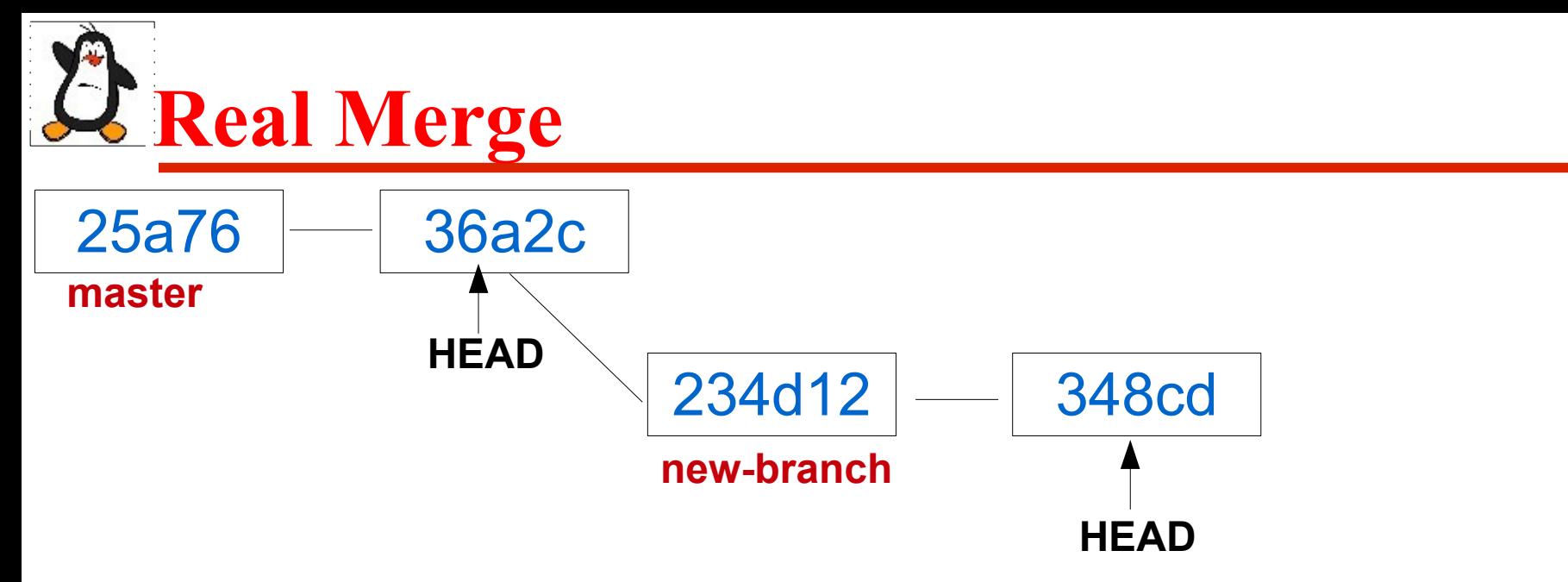

You can always force git not to do a fast forward merge, rather do an additional commit merge

**\$git checkout master \$git merge --no-ff newbranch**

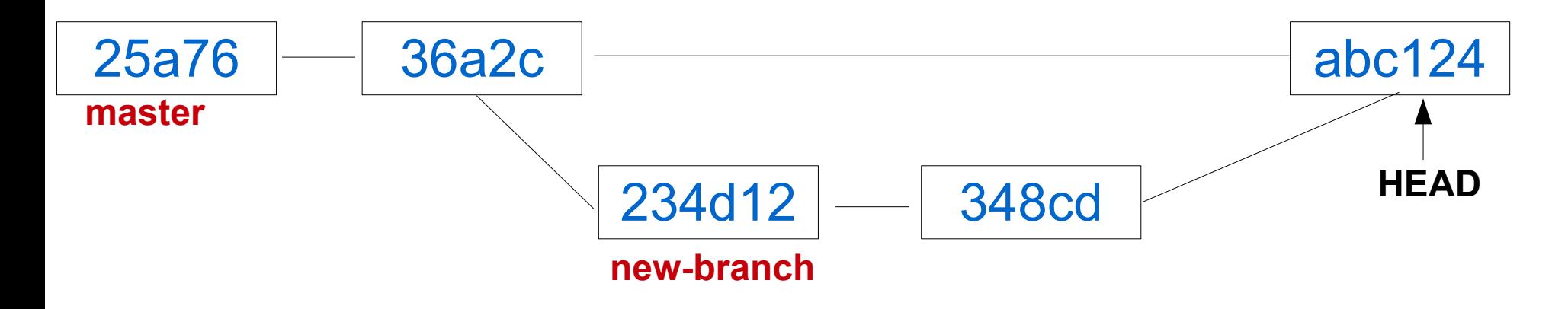

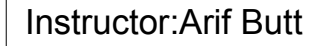

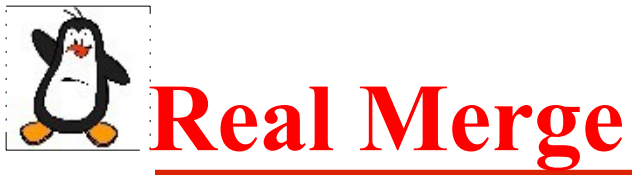

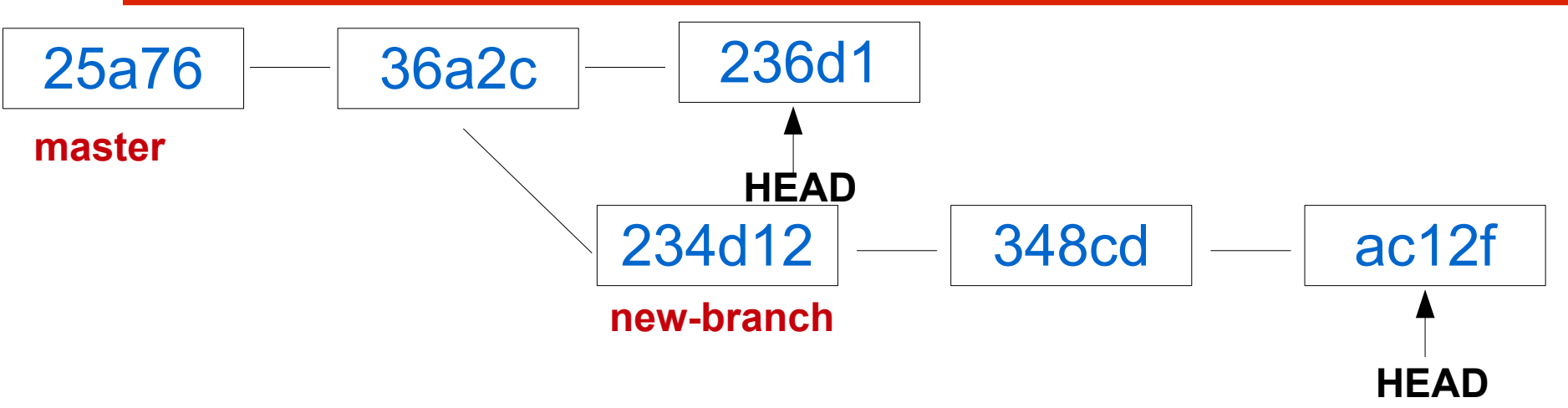

In this scenario a fast forward merge is not possible. So when you do a merge, git will perform a real merge

```
$git checkout master
$git merge newbranch
```
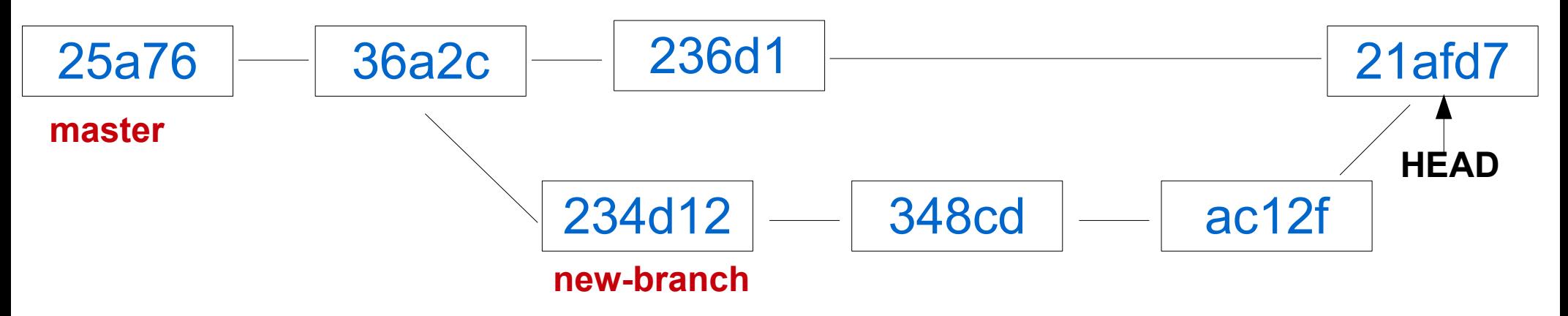

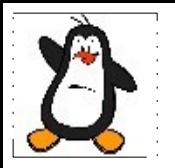

## **git Handling Merge Conflicts**

# **What is a Merge Conflict?**

Suppose there are two branches **master** and **branch1**, as shown:

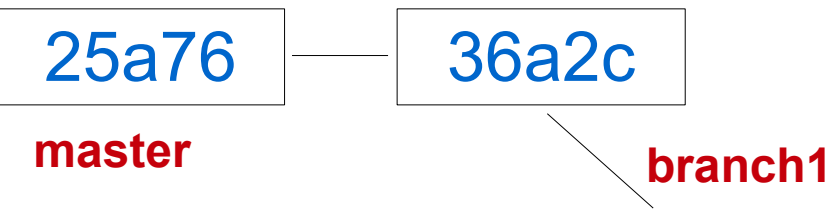

Both have a file suppose  $file1.txt$ , which is of course similar in both. A developer on **master** branch edit line#25 of file1.txt and do a commit. Another developer on **branch1** edit line#50 of file1.txt and do a commit

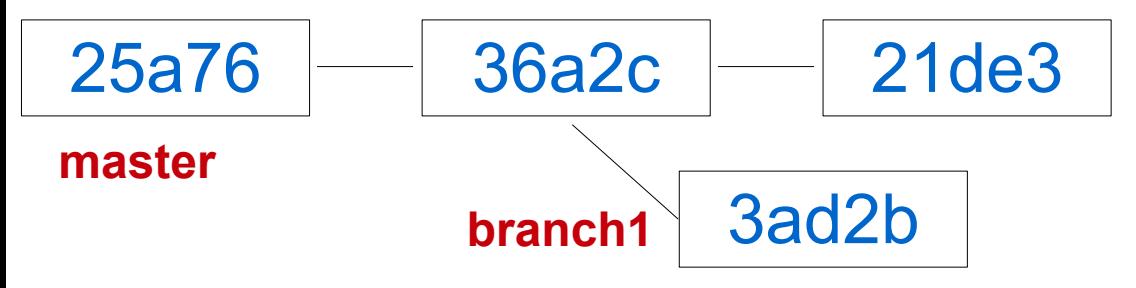

Now if you merge, it will be a success, because both have made changes to same file, but to different lines

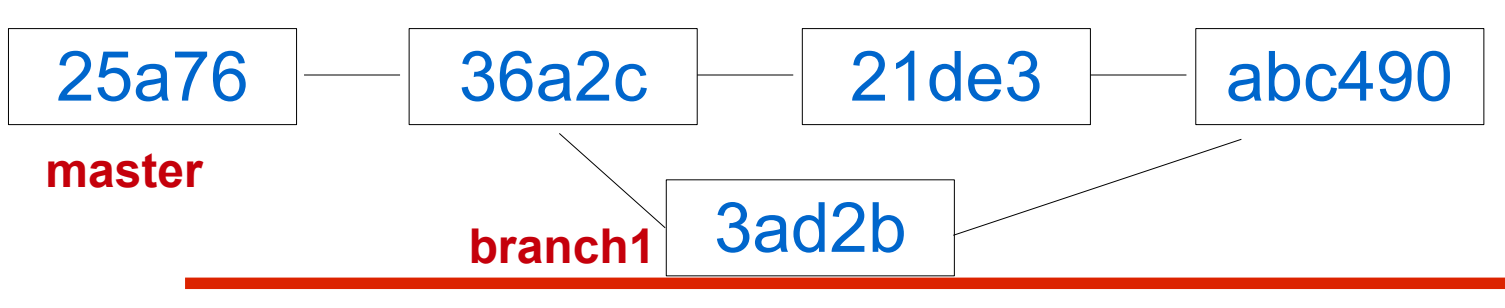

Punjab University College Of Information Technology (PUCIT) 14

# **Handling Merge Conflicts**

However, if both the developers have made changes to same line or set of lines a conflict will occur, which git cannot handle and it will give a message that auto-merging failed. In case of a merge conflict we have three choices to resolve the conflict:

#### **Abort merge:**

\$ git merge --abort

#### **Resolve manually:**

- Open the f le in some editor and perform the changes manually, add, commit, and f inally perform merge
- \$ git merge <branchname>

#### **Use merge tools:**

- You can use different tools to automate this process like araxis, diffuse, kdiff3, xxdiff, diffmerge
- \$ git mergetool --tool=diffuse

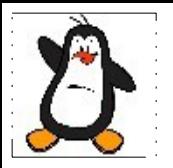

## **Working of git Remote Repositories**

# *C* Remote Repository

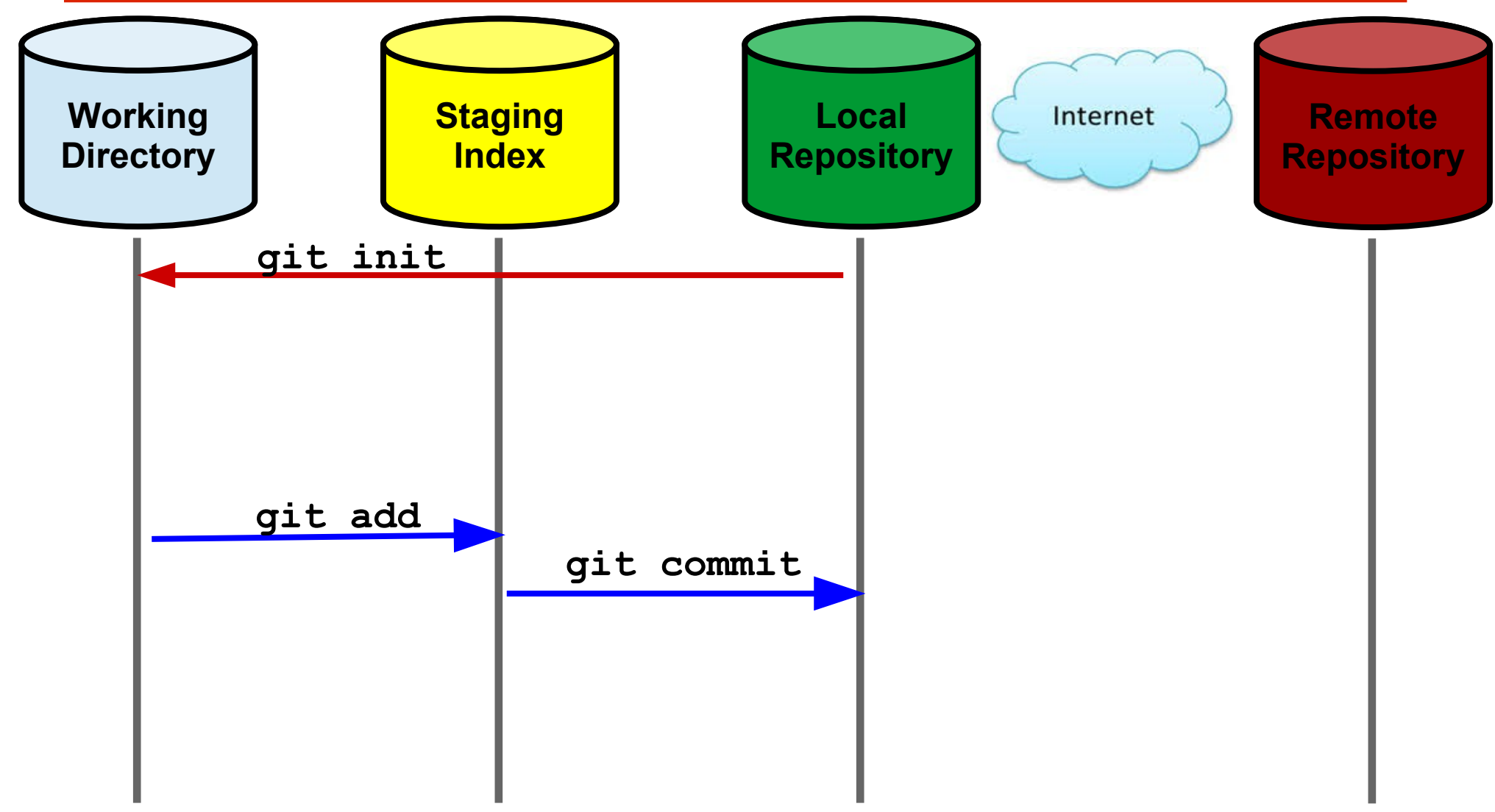

### **Hosting Services for Versioning Systems**

Some of the most famous hosting services are:

- https://bitbucket.org
- https://github.com
- https://gitlab.com

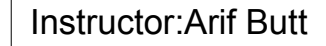

### **Pushing a Local Repo to Remote Repo**

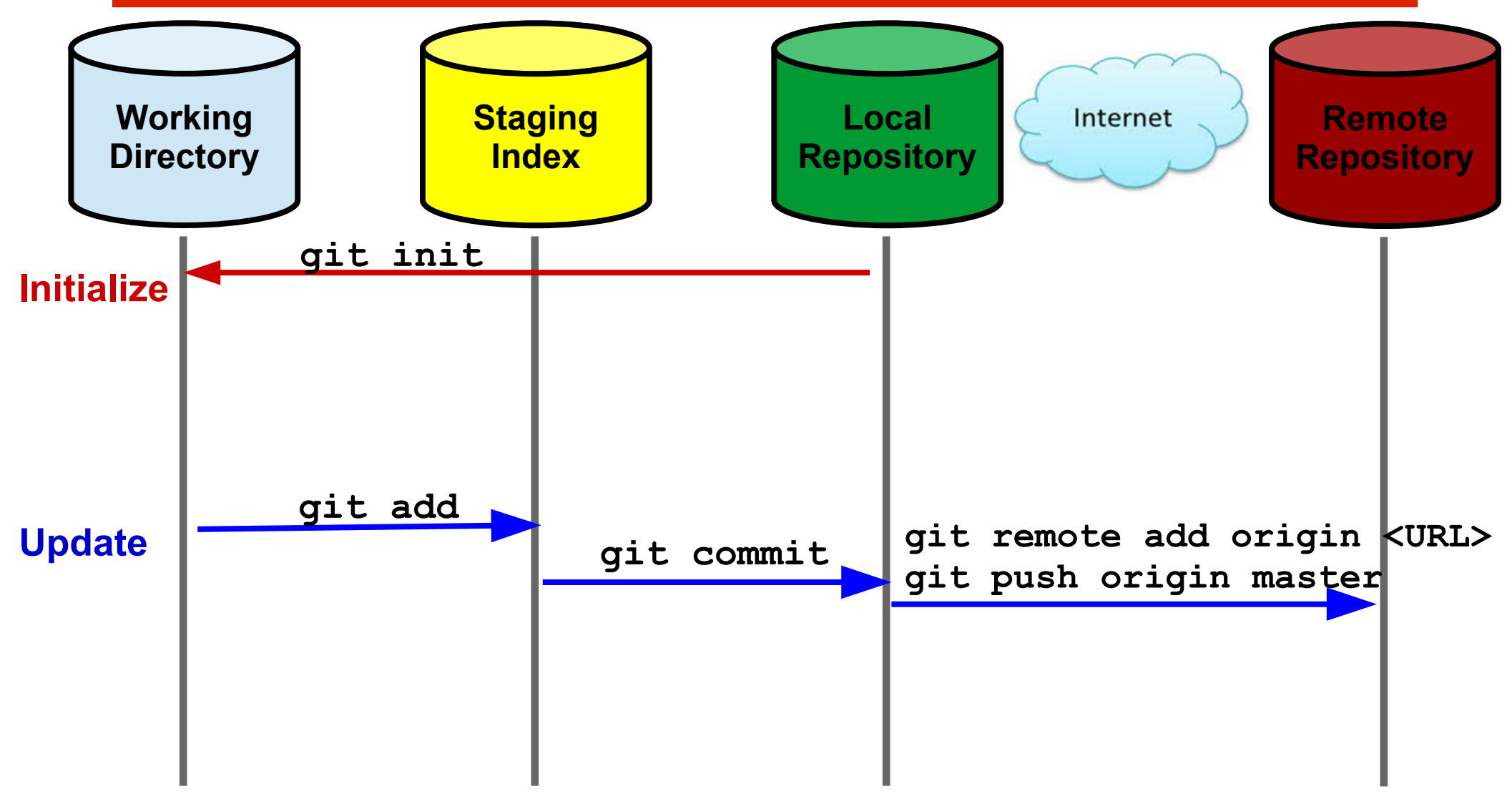

### **Cloning Remote Repo to Local**

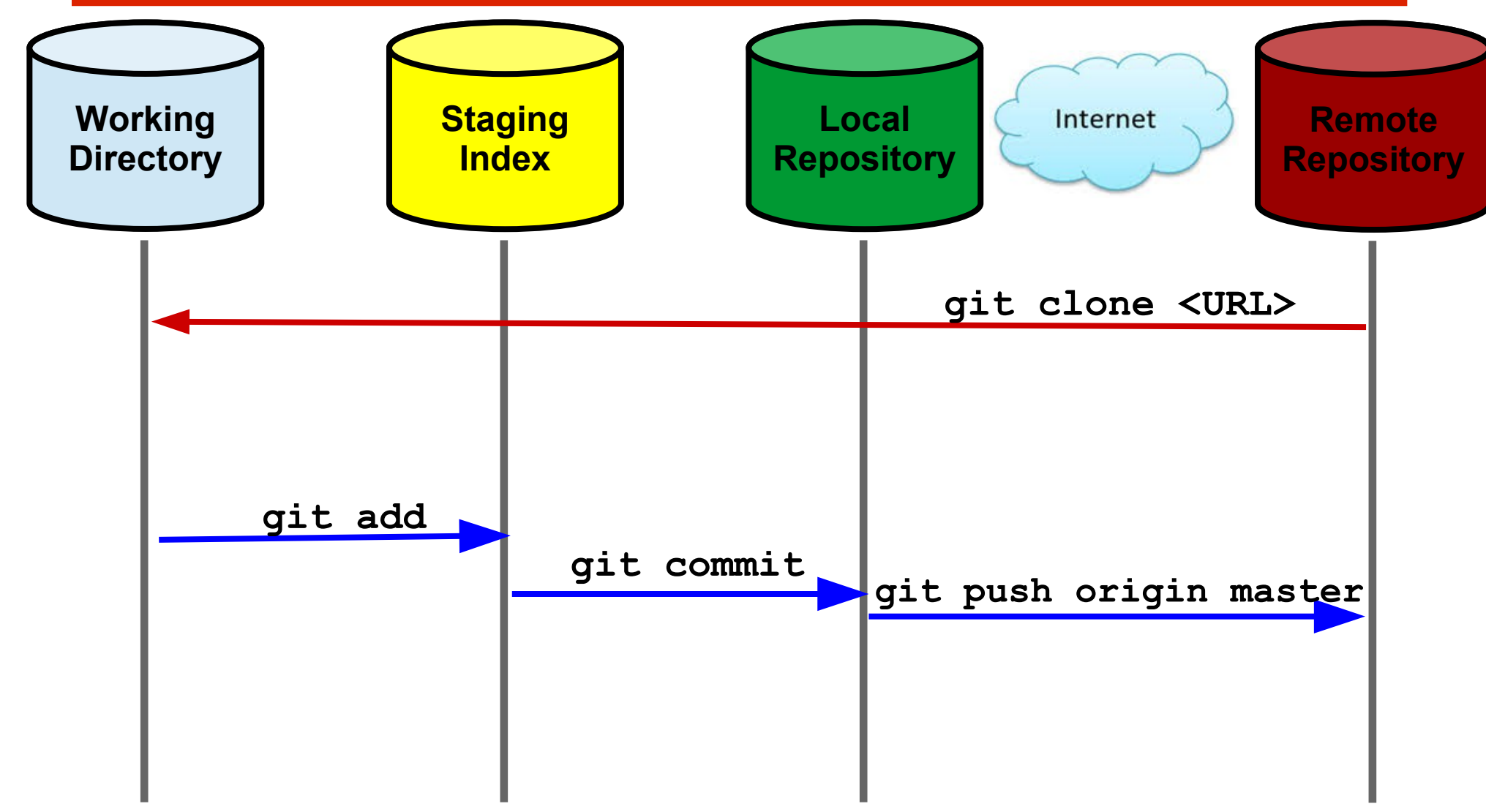

## **Workflow of git (Review)**

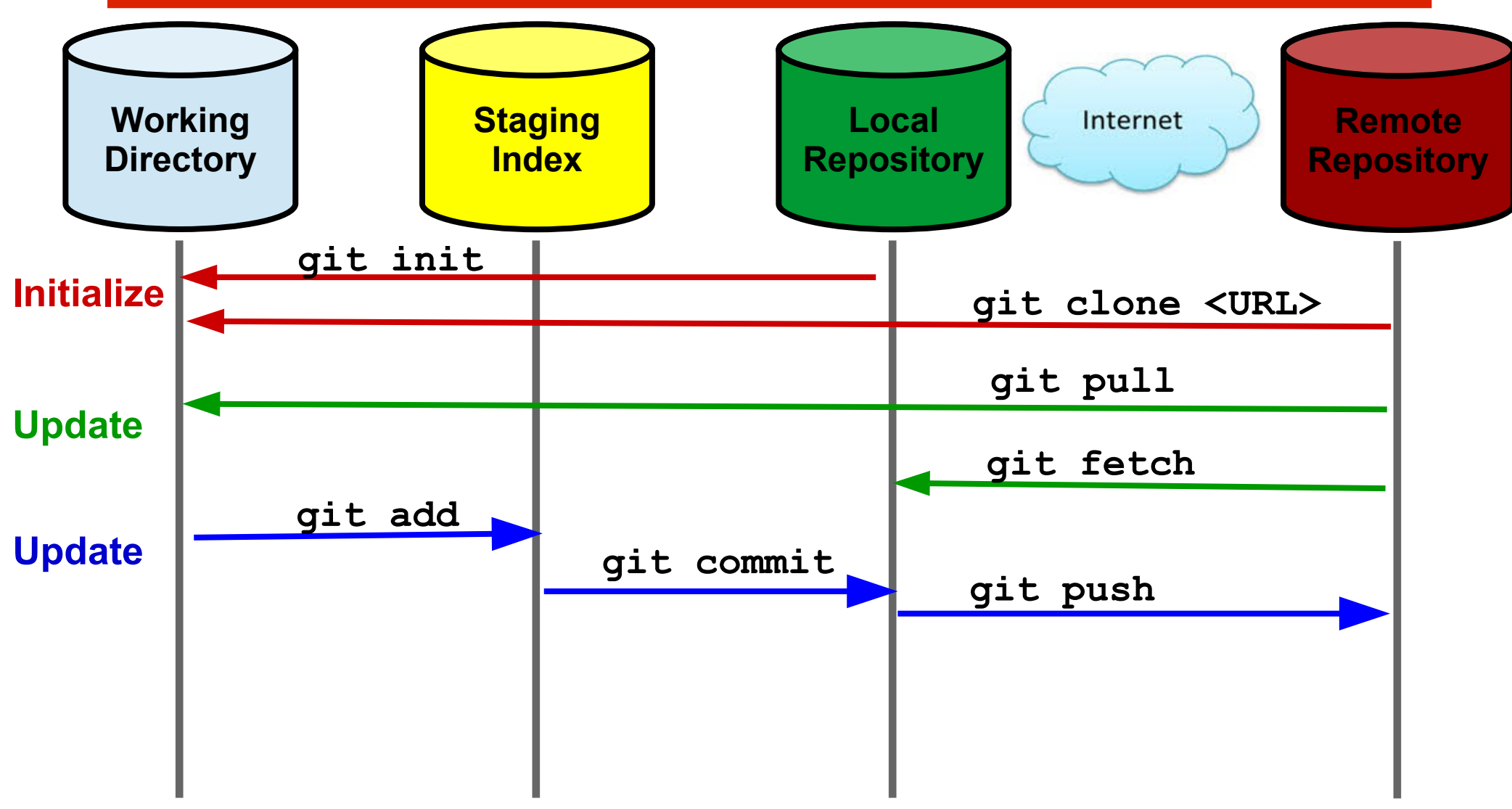

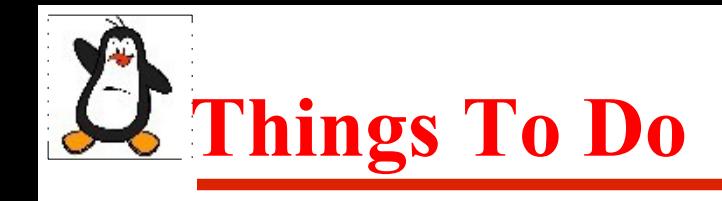

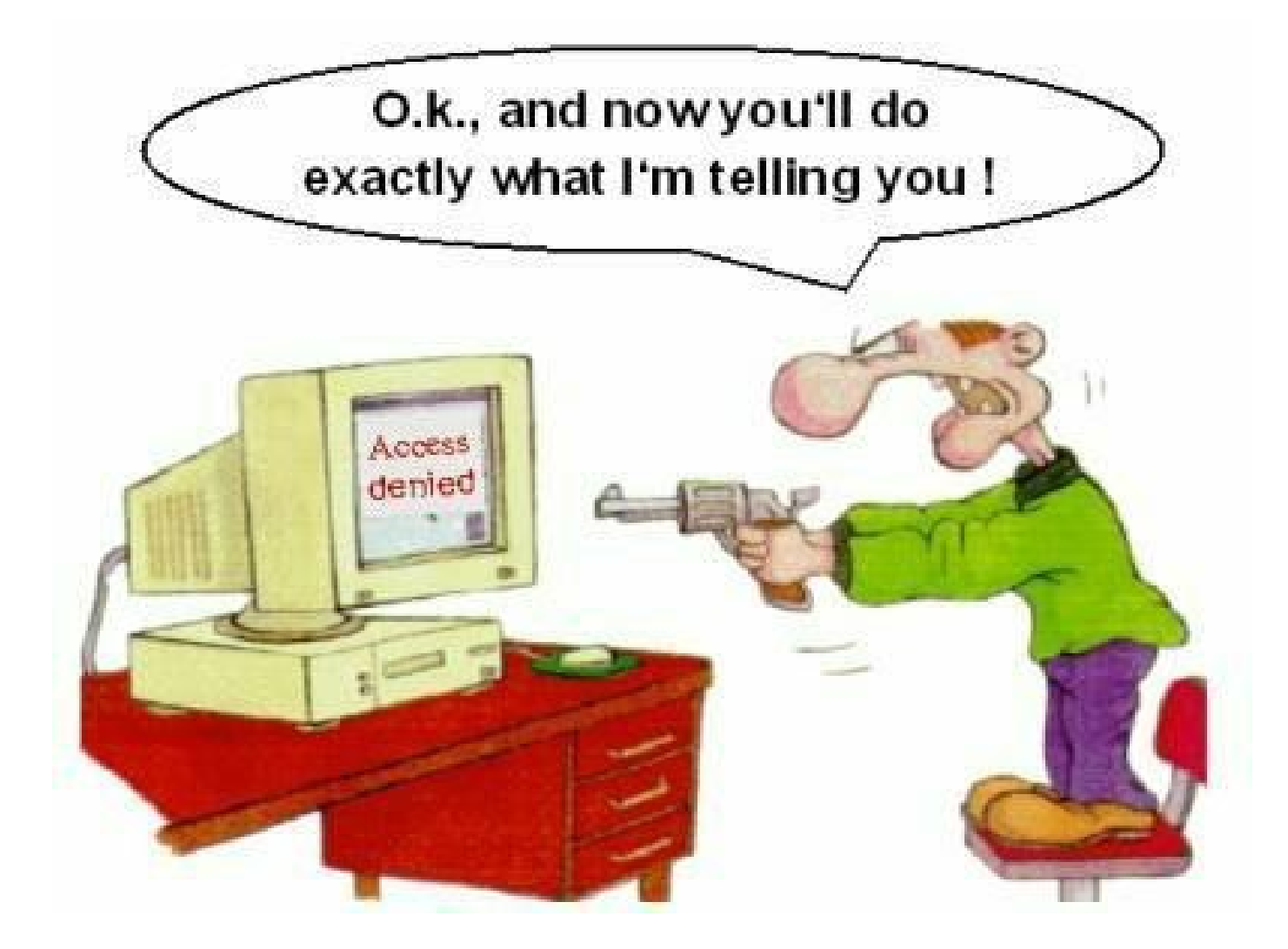

#### If you have problems visit me in counseling hours. .